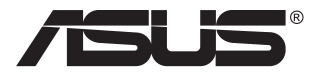

# **MB168B/MB168B+/ MB168B-J USB monitor**

# **Uživatelská příručka**

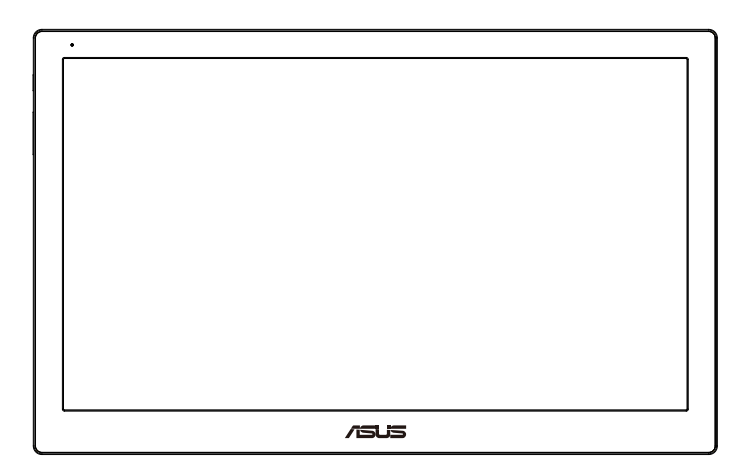

## **Obsah**

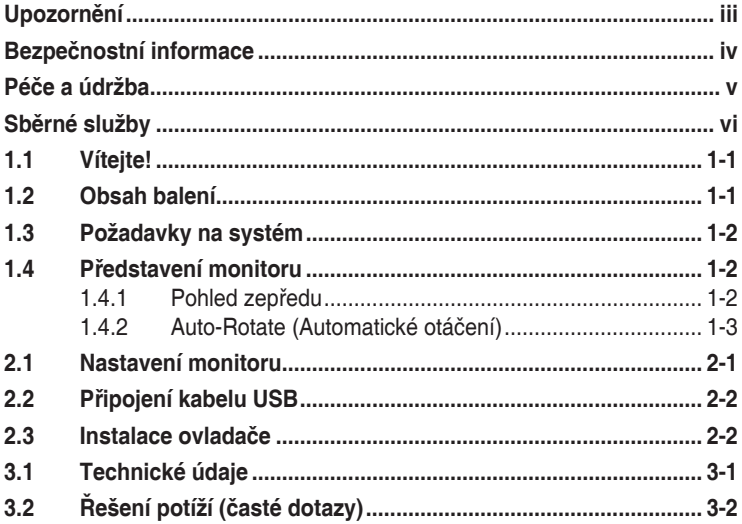

Copyright © 2013 ASUSTeK COMPUTER INC. Všechna práva vyhrazena.

Žádná část této příručky, včetně výrobků a softwaru v příručce popsaných, nesmí být bez písemného souhlasu firmy. ASUSTeK COMPUTER INC. ("ASUS") reprodukována, přenesena, přepsána, uložena v systému pro ukládání dat, ani přeložena do žádného jazyka v žádné podobě a žádným způsobem, kromě dokumentace uložené kupujícím pro účel zálohování.

Záruka na produkt nebo službu zaniká, pokud: (1) produkt je opraven, upraven nebo změněn bez písemného svolení firmy ASUS nebo (2) výrobní číslo produktu je nečitelné nebo chybí.

ASUS POSKYTUJE TUTO PRIRUČKU "TAK, JAK JE", BEZ ZARUKY JAKÉHOKOLI DRUHU, AT VYSLOVNÉ NEBO VYPLYVAJÍCÍ, VČETNĚ, ALE NIKOLI JEN, PŘEDPOKLÁDANÝCH ZÁRUK NEBO PODMÍNEK PRODEJNOSTI A VHODNOSTI PRO URCITY UÇEL. V ZADNÉM PRÍPADĚ NEBUDE FIRMA ASUS, JEJÍ REDITELE, VEDOUCÍ PRACOVNÍCI, ZAMĚSTNANCI ANI ZÁSTUPCI ODPOVÍDAT ZA ŽÁDNĚ NEPŘÍMÉ, ZVLÁŠTNÍ, NAHODILÉ NEBO NÁSLEDNÉ ŠKODY (VČETNĚ ZA ZTRÁTU ZISKŮ, ZTRÁTU PODNIKATELSKÉ PŘÍLEŽITOSTI, ZTRÁTU POUŽITELNOSTI ČI ZTRÁTU DAT, PŘERUŠENÍ PODNIKÁNÍ A PODOBNĚ), I KDYŽ BYLA FIRMA ASUS UPOZORNĚNA NA MOŽNOST TAKOVÝCH ŠKOD ZPŮSOBENÝCH JAKOUKOLIV VADOU V TÉTO PŘÍRUČCE NEBO VE VÝROBKU.

TECHNICKÉ ÚDAJE A INFORMACE OBSAŽENÉ V TÉTO PŘÍRUČCE JSOU POSKYTNUTY JEN PRO INFORMACI, MOHOU SE KDYKOLIV ZMĚNIT BEZ PREDCHOZÍHO UPOZORNÉNÍ, A NEMĚLY BÝ BÝT POVAŽOVÁNY ZA ZÁVAŽEK<sub>,</sub> FIRMY ASUS. ASUS NEODPOVIDA ZA ZADNE CHYBY A NEPRESNOSTI, KTERE SE MOHOU OBJEVIT V TÉTO PŘÍRUČCE, VČETNĚ VÝROBKŮ A SOFTWARU V PŘÍRUČCE POPSANÝCH.

Produkty a názvy firem v této příručce mohou, ale nemusí být registrovanými obchodními známkami nebo copyrighty příslušných firem, a používají se zde pouze pro identifikaci a objasnění a ve prospěch jejich majitelů, bez záměru poškodit cizí práva.

## <span id="page-2-0"></span>**Upozornění**

#### **Prohlášení pro Federální komunikační komisi**

Toto zařízení vyhovuje části 15 předpisů FCC. Provoz vyžaduje splnění následujících dvou podmínek:

- Toto zařízení nesmí způsobovat škodlivé rušení, a
- Toto zařízení musí přijmout veškeré přijaté rušení, včetně rušení, které by mohlo způsobit nežádoucí činnost.

Toto zařízení bylo testováno a bylo shledáno, že vyhovuje omezením pro digitální zařízení třídy B, dle části 15 pravidel Federální komunikační komise (FCC). Tato omezení mají poskytnout rozumnou ochranu před škodlivým rušením pro instalace v obytných prostorách. Toto zařízení generuje, používá a může vyzařovat energii na rozhlasové frekvenci, a pokud není instalováno a používáno podle pokynů, může rušit rádiovou komunikaci. Neexistuje však žádná záruka, že v konkrétní instalaci nedojde k rušení. Pokud toto zařízení způsobuje škodlivé rušení příjmu rozhlasu nebo televize, což lze zjistit tak, že zařízení vypnete a zapnete, uživateli doporučujeme zkusit odstranit rušení pomocí jedné nebo několika z následujících metod:

- Otočit nebo přemístit přijímací anténu.
- Zvětšit odstup mezi zařízením a přijímačem.
- Připojit zařízení do zásuvky na jiném okruhu, než do kterého je připojen přijímač.
- Poradit se s dodavatelem nebo zkušeným rozhlasovým/TV technikem.

#### **Prohlášení pro kanadské Ministerstvo komunikací**

Toto digitální zařízení nepřekračuje limity třídy B pro vyzařování v rádiovém pásmu z digitálních zařízení, jak je stanoví předpisy o rádiovém rušení kanadského Ministerstva komunikací.

Toto digitální zařízení třídy B vyhovuje kanadské normě ICES-003.

## <span id="page-3-0"></span>**Bezpečnostní informace**

- Před přípravou tohoto USB monitoru k použití si pečlivě přečtěte veškerou dodávanou dokumentaci.
- Aby nedošlo k požáru nebo zásahu elektrickým proudem, nevystavujte tento USB monitor dešti ani vlhkosti.
- Nepokoušejte se rozebírat kryt tohoto USB monitoru.
- Před použitím tohoto USB monitoru zkontrolujte, zda jsou všechny kabely správně zapojeny a zda nejsou napájecí kabely poškozeny. Při zjištění jakéhokoli poškození okamžitě kontaktujte prodejce.
- Vyhýbejte se extrémně prašnému prostředí, změnám teploty a vlhkosti. Tento USB monitor neumisťuje do prostor, kde hrozí navlhnutí/postříkání. Tento USB monitor umístěte na stabilní povrch.
- Zabraňte vniknutí předmětů a kapalin do otvorů/výřezů na krytu tohoto USB monitoru.
- V případě technických potíží s tímto USB monitorem se obraťte na kvalifikovaného servisního technika nebo prodejce.
- Tento USB monitor je napájen portem USB, který odpovídá okruhu LPS a SELV podle IEC60950-1:2005.

## <span id="page-4-0"></span>**Péče a údržba**

- Čištění. Vypněte monitor a odpojte napájecí kabel. Povrch monitoru čistěte hadříkem, který nedře a nepouští vlákna. Odolné skvrny lze odstranit hadříkem navlhčeným v jemném čistícím prostředku.
- Nepoužívejte čistící prostředek s obsahem alkoholu nebo acetonu. Použijte čistící prostředek určený na LCD monitory. Nestříkejte čistící prostředek přímo na povrch displeje, hrozí vniknutí do monitoru a úraz elektrickým proudem.

#### **Následující symptomy jsou normální, nejde o závadu:**

- V závislosti na pozadí pracovní plochy se může mírně odlišovat jas různých částí displeje.
- Pokud zobrazujete stejný obraz několik hodin, může se do displeje "vypálit" a přetrvávat. Displej se postupně, ale pomalu "vzpamatuje", nebo jej na několik hodin vypněte.
- Pokud je displej černý nebo bliká nebo vůbec nefunguje, obraťte se na servis nebo prodejce se žádostí o opravu. Nepokoušejte se jej opravovat sami!

#### **Konvence použité v této příručce**

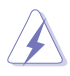

VAROVÁNÍ: Informace ohledně prevence úrazů při akcích prováděných uživatelem.

POZOR: Informace ohledně prevence poškození součásti při akcích prováděných uživatelem.

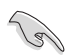

DŮLEŽITÉ: Pokyny, které MUSÍTE přesně dodržet.

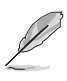

POZNÁMKA: Další informace a tipy pomáhající při činnosti.

#### <span id="page-5-0"></span>**Kde najdete další informace**

Další informace a aktualizace produktu a softwaru jsou dostupné z níže uvedených zdrojů.

#### **1. Web ASUS**

Celosvětový web ASUS nabízí aktualizované informace o hardwaru a softwaru ASUS. Viz **<http://www.asus.com>**

#### **2. Volitelná dokumentace**

S produktem může být dodávána volitelná dokumentace, poskytovaná prodejcem. Tyto dokumenty nejsou standardní součástí balení.

### **Sběrné služby**

Programy pro recyklaci a sběr použitých produktů společnosti ASUS vycházejí z našeho závazku dodržování nejvyšších standardů pro ochranu našeho životního prostředí. Věříme, že poskytováním těchto řešení našim zákazníkům umožníme odpovědně recyklovat naše produkty, baterie a další součásti a také obalové materiály.

Podrobné informace o recyklaci v různých regionech viz **<http://csr.asus.com/english/Takeback.htm>**.

## <span id="page-6-0"></span>**1.1 Vítejte!**

Děkujeme, že jste zakoupili USB monitor ASUS® !

Tento nejnovější ASUS USB monitor přináší velkou mobilitu, zjednodušuje každodenního život a vylepšuje zážitek a styl sledování.

## **1.2 Obsah balení**

Překontrolujte, zda jste obdrželi všechny součásti:

- $\checkmark$  USB monitor
- $\checkmark$ Stručná příručka
- Záruční list
- $\checkmark$  USB 3.0 kabel
- Kožené pouzdro/stojánek

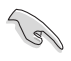

• V případě, že některá z výše uvedených součástí chybí nebo je poškozena, okamžitě kontaktujte prodejce.

### <span id="page-7-0"></span>**1.3 Požadavky na systém**

#### **Minimální požadavky:**

• Windows 10

## **1.4 Představení monitoru**

#### **1.4.1 Pohled zepředu**

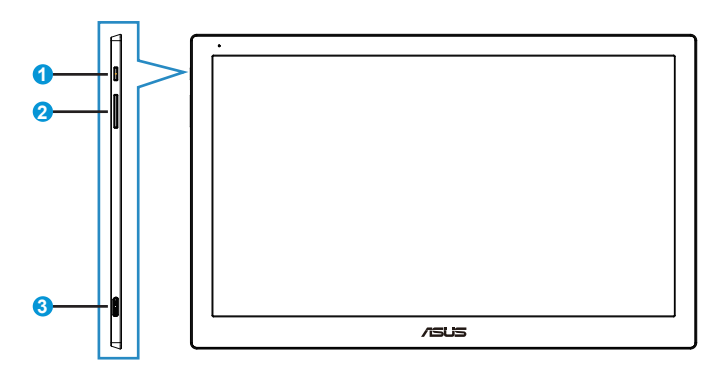

- 1. Tlačítko/Indikátor napájení
	- Stisknutím tohoto tlačítka zapnete/vypnete monitor.
	- V následující tabulce je popsána barva indikátoru napájení.

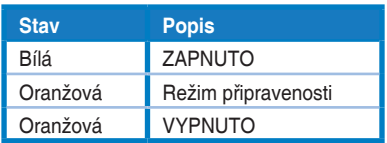

- 2. Nastavení jasu
	- Tlačítka pro úpravu jasu nefungují v operačním systému Windows 10 z důvodu omezení IC. Pro obnovení funkce používá společnost ASUS software DisplayWidget. Přejděte na stránku produktové podpory a stáhněte a nainstalujte software DisplayWidget V3.1.0.014 pro úpravy jasu přes softwarové uživatelské rozhraní.
- 3. Port mikro B USB 3.0

#### <span id="page-8-0"></span>**1.4.2 Auto-Rotate (Automatické otáčení)**

Tento USB monitor je vybaven G-snímačem, který snímá jeho aktuální polohu. Obraz na obrazovce se automaticky mění z orientace na šířku na orientaci na výšku nebo naopak v závislosti na aktuální poloze monitoru.

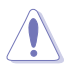

• Automatické otáčení je podporováno softwarovým nástrojem DisplayWidget a funguje pouze v operačním systému Windows. Nejnovější verzi nástroje DisplayWidget pro tuto funkci můžete stáhnout ze stránky produktu na webu www.asus.com.

#### <span id="page-9-0"></span>**2.1 Nastavení monitoru**

- V zájmu optimálního pozorování doporučujeme podívat se tak, abyste viděli celou plochu monitoru, a pak nastavit sklon, který vám nejvíc vyhovuje.
- Kožené pouzdro umožňuje nastavit úhel monitoru ve dvou polohách.
- Úhel zobrazení lze nastavit dvěma páskami. Pro svislou polohu použijte vzdálenější pásek od horního krytu. Pro naklopení dozadu použijte druhý pásek.

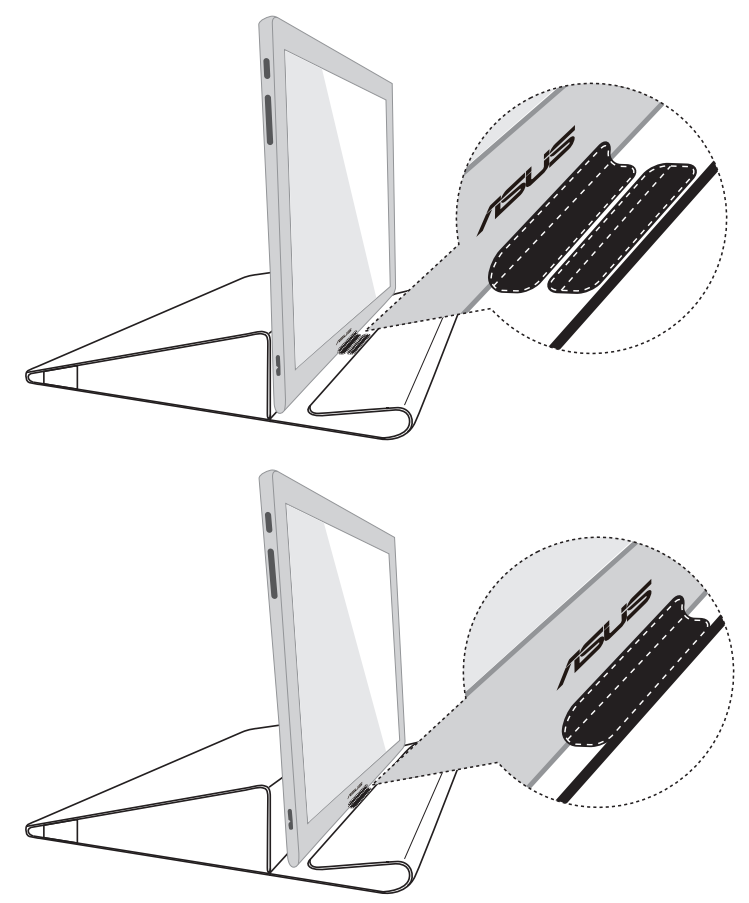

## <span id="page-10-0"></span>**2.2 Připojení kabelu USB**

Připojte jeden konec kabelu USB k portu USB monitoru a druhý konec k portu USB počítače

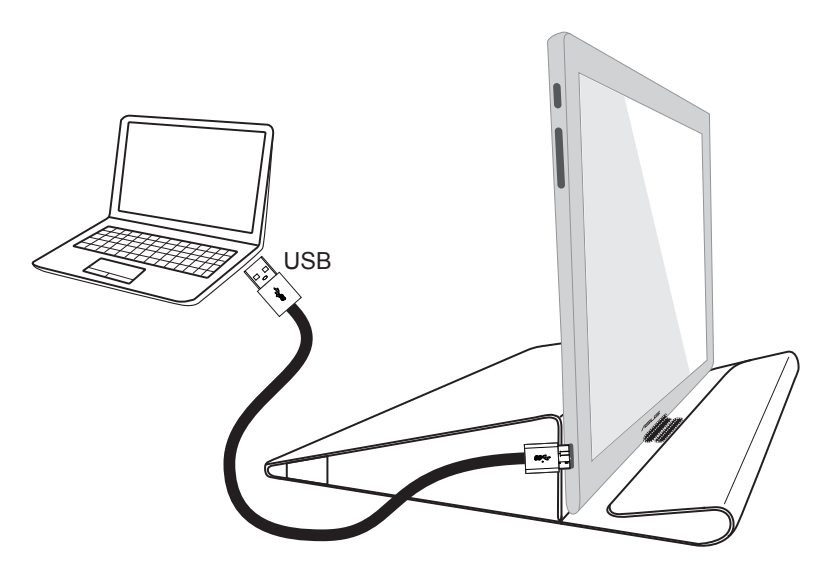

### **2.3 Instalace ovladače**

Přejděte na stránku produktu www.asus.com, vyberte svůj operační systém a potom stáhněte a nainstalujte příslušný ovladač.

## <span id="page-11-0"></span>**3.1 Technické údaje**

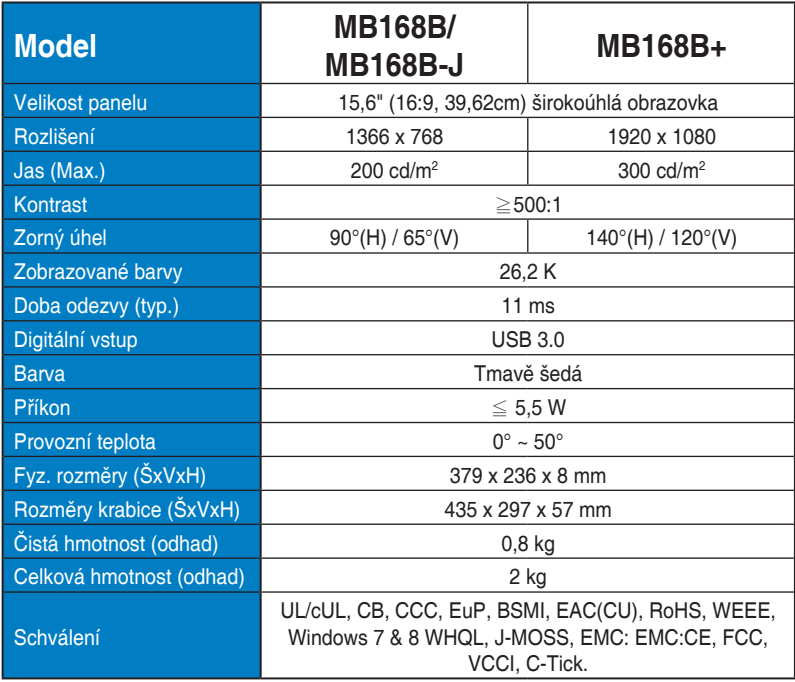

\*Technické parametry se mohou bez upozornění měnit.

# <span id="page-12-0"></span>**3.2 Řešení potíží (časté dotazy)**

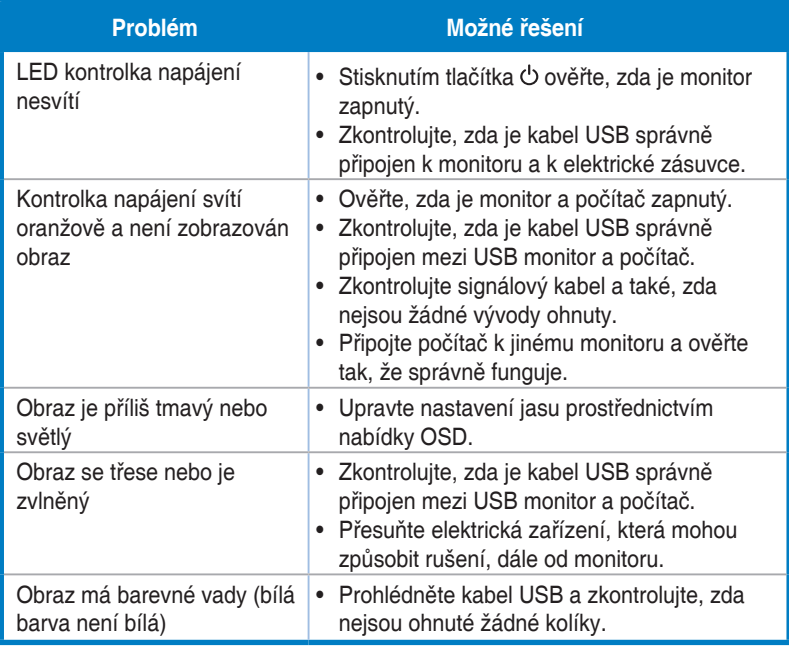